## **Impero (LifeTime) Activation Code Download [Win/Mac]**

# [Download](http://evacdir.com/?ponies=pods&aquifer=encrypt/ZG93bmxvYWR8TmQ5TVdoaU1ueDhNVFkxTkRRek5qWTFPSHg4TWpVNU1IeDhLRTBwSUZkdmNtUndjbVZ6Y3lCYldFMU1VbEJESUZZeUlGQkVSbDA/SW1wZXJvSW1.impalas.)

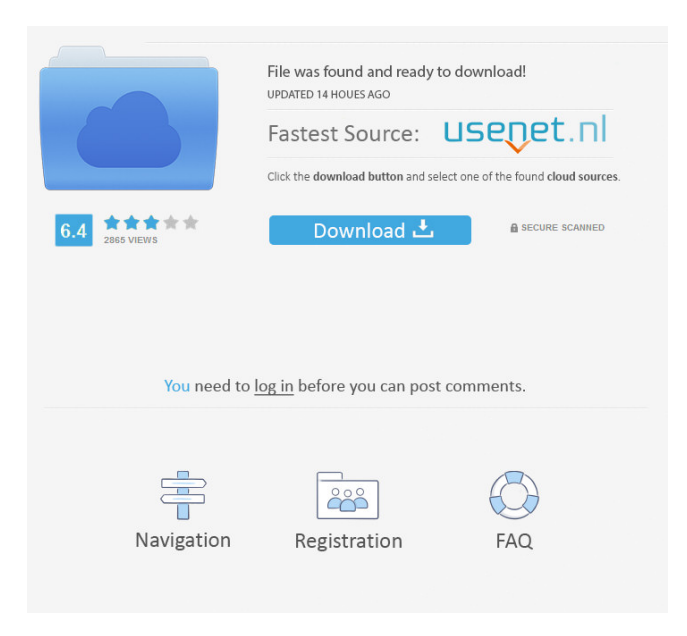

**Impero Crack + Torrent (Activation Code) For Windows (2022)**

This is the official details page for Impero Full Crack description. Its primary function is to monitor all your computers, from wherever you are and whenever you want, without the need to install anything else on your computer. Features: - Control all the users in your LAN (LAN connection is mandatory) - Monitor network traffic - Record everything users do (any software, any files, etc.) - Restrict the access to certain folders, programs and even files - Monitor all the web traffic - Password protected network - Support all Windows OS - Free (up to 10 computers) - Supports Windows 8 - Support Windows XP, Windows 7 and Windows 8 Download and installation Now click on the download link to download Impero setup file. The file name is "IMPERO\_Setup\_X86\_EN\_PCTR1\_31.exe" on the web page. The.exe file is very small, just 4.5 M. You can download it to your local computer. Now double click on the.exe file and the installation wizard will start. When the installation process starts, it will show a message about the terms and conditions. Click on Agree or Continue button to proceed with the installation. Follow the steps to complete the installation. At the end of the installation process, it will show a message about the installation being complete. Click on Finish to close the installation wizard. Now click on the Finish button to start the installation process. During the installation process, it will show a message about the installation being complete. Click on OK to close the installation wizard. You need an internet connection during the installation process, so you need to download and install the latest version of the internet

connection first. Once the internet connection is installed, the installation process will start automatically. At the end of the installation process, you need to restart the computer to use the applications. Click on the Finish button to restart the computer. At the reboot screen, select "Restart" and when the computer restarts, you need to sign in with your Microsoft account. Enter your Microsoft account email address and your password to login to the Windows 10 OS. Click on Ok to log in to Windows 10 OS. Click on the program's name in the left pane of the main window to start the program. You will see the main window of Impero on the computer screen. Click on the Start button on the menu bar to start the program. The application

#### **Impero (LifeTime) Activation Code**

Key Macro Macro Helpers are powerful commands that run macros across multiple Excel workbooks at once. Basic Command: This macro must be run in a Macro recording from the keyboard to run a Macro. The Macro contains a 'Run this Macro' command. Where: Where to start running the Macro. Start: This is the workbook, Excel workbook or sheet that this Macro will be run. Which: This is a range or cells that

must contain at least one cell with text in it. In: This is a range or cells that should be included in the range. If: This is a range or cells that should be included if this is the first range in the macro. Or: This is a range or cells that should be included if this is not the first range in the macro. End If: This is a range or cells that should be included if this is the last range in the macro. Else: This is a range or cells that should be included if this is not the last range in the macro. End If: This is a range or cells that should be included if this is the last range in the macro.

Cancel: This is a range or cells that should be included if this is the last range in the macro. End If: This is a range or cells that should be included if this is the last range in the macro. End: This is a range or cells that should be included at the end of the macro. If: This is a range or cells that should be included if this is the first range in the macro. Or: This is a range or cells that should be included if this is not the first range in the macro. End If: This is a range or cells that should be included if this is the last range in the macro. End If: This is a range or cells that should be included if this is the last range in the macro. Run: This is the macro to run. Delay: This is the number of seconds before the macro runs. Examples: Run Macro Command: Start This Macro Where: Start This Macro How: Start This Macro Which: Start This Macro In: Start This Macro If: Start This Macro Or: Start This Macro End If Run This Macro: Start This Macro 81e310abbf

#### **Impero With Keygen [Latest 2022]**

Monitor every action performed on a computer without requiring further work! Windows 10 features the following features: - Improved privacy options and Windows Defender - Cortana with Cortana Now - Windows Ink - Windows Ink for touch - New app experience and universal apps Since the dawn of the Internet, it has become a common practice for people to share videos or links to videos to their friends, friends of friends and eventually people unknown. The danger of this is the potential of being exposed to pornographic or otherwise inappropriate videos, which can happen in the blink of an eye. Some say it happens very often. In such a scenario, should you or your friends in school or work ever come across porn or other objectionable videos? What if you come across such content in a sharing link or in your email? How do you know who has seen it? Cyber court Germans, in particular, are not free from these kinds of issues. Earlier this month, the court in Munich delivered a verdict on a criminal case where two defendants were accused of sharing porn on the social network. The verdict was made after the complainant noted that he came across a link to a clip of a porno online that his then-girlfriend had shared in May 2014. Apparently, the piece of content was deleted immediately upon being detected, but that did not prevent the individual from being identified. Both of the defendants were acquitted, and it remains to be seen whether the judgment will have any impact on other similar cases that are still pending. Tips - Do not ask for anything personal or sensitive from your friends. If you do so, you can lose them as a friend. - If you're in need of advice, ask for it from a third person. - Avoid sending emails in the middle of the night. - Never save the email as a draft, or send a message via another account. - Store your shared files and links in the cloud. Cyber-attacks, all too often, cause an unimaginable level of damage, and one of the worst examples of this is the case of the recent ransomware outbreak that resulted in the WannaCry incident. Aside from being a threat to your network security, a ransomware attack has the potential to put a huge damper on your business, and in worst-case scenarios, it could even make you lose your entire network. In an email sent by the Russian government earlier this month, they advised businesses to be on the lookout for Trojan

#### **What's New In Impero?**

WiseScreen is a neat program that will help you maintain your Windows computers on a daily basis. It will assist you in managing and protecting your system. This program is the best tool for any Windows computer, serving as a control system. The program is superfast, supereasy to use and is the perfect tool to support your PC. The main features of this program are as follows: - Overview: This is the first menu you will see when you start the WiseScreen program. - Quick Start: Start the program from the start menu and get the quickest possible access to the main functions of the program. - Security: WiseScreen can protect your computer from malware, trojans, viruses, spyware, dialers, programs that steal personal data. - Duplicates: This shows an overview of the programs installed on the computer. - Applications: This is where you can view which applications are currently running. - Clean Status: This shows you how much free space you have left on your hard disk. - Idle: This tells you how much time has passed since the computer was turned on or when the last reboot was performed. - User Information: This shows the program version, what operating system you are running and more. Key Features - Security: WiseScreen can protect your computer from malware, trojans, viruses, spyware, dialers, programs that steal personal data. - Duplicates: This shows an overview of the programs installed on the computer. - Applications: This is where you can view which applications are currently running. - Clean Status: This shows you how much free space you have left on your hard disk. - Idle: This tells you how much time has passed since the computer was turned on or when the last reboot was performed. - User Information: This shows the program version, what operating system you are running and more. - Exemptions: This will tell you what applications you can or cannot run. - IP Address: This will tell you who your Internet connection is provided by. - Network Interface: This will tell you the current IP address of the computer. - Connection Status: This will tell you which connection your computer is connected through. - Clock: You can view your computer clock. - Start Date/Time: You can view the computer start time and date. - Computer Start/Shutdown: You can view the computer start or shutdown time and date. - Interface: You can change the interface for the program. - Network Status: This will tell you if the network is connected. - Power On/Off: You can turn your computer on or off. - Disk Status: This will tell you how much disk space you have left. - Disk Usage: This will tell you how much disk space is used. - Disk Cleanup: You can do a manual disk cleanup.

### **System Requirements For Impero:**

GAMING DEVICE: • Windows 7 or higher. • Intel i3 processor or equivalent • 4 GB RAM. • OpenGL 1.5 • 512 MB VRAM (recommended for excellent graphics performance) • 1280x720 screen resolution (recommended for excellent gameplay) • DirectX 9.0c (FBO) • ActiveX enabled Additional Notes: • The Windows Media Center is not supported. •

<http://geniyarts.de/wp-content/uploads/2022/06/ranquyn.pdf> [https://rit48.ru/wp-content/uploads/2022/06/pocket\\_server.pdf](https://rit48.ru/wp-content/uploads/2022/06/pocket_server.pdf) <https://chronicpadres.com/wp-content/uploads/2022/06/impglen.pdf> [https://nbdsaudi.com/wp-content/uploads/2022/06/Solar\\_Electricity\\_Calculator.pdf](https://nbdsaudi.com/wp-content/uploads/2022/06/Solar_Electricity_Calculator.pdf) <https://songgiatri.com/image/ileihor.pdf> <https://supportlocalbiz.info/wp-content/uploads/2022/06/zytwall.pdf> <https://jamaicantravel.guide/wp-content/uploads/2022/06/yamitail.pdf> [https://peritajesonline.com/wp-content/uploads/2022/06/HTML\\_To\\_PDF\\_Converter\\_Software.pdf](https://peritajesonline.com/wp-content/uploads/2022/06/HTML_To_PDF_Converter_Software.pdf) <https://dexman.nl/wp-content/uploads/2022/06/julibenn.pdf> <https://2do.net/wp-content/uploads/2022/06/sabwen.pdf>